## <span id="page-0-0"></span>CSCI 127: Introduction to Computer Science

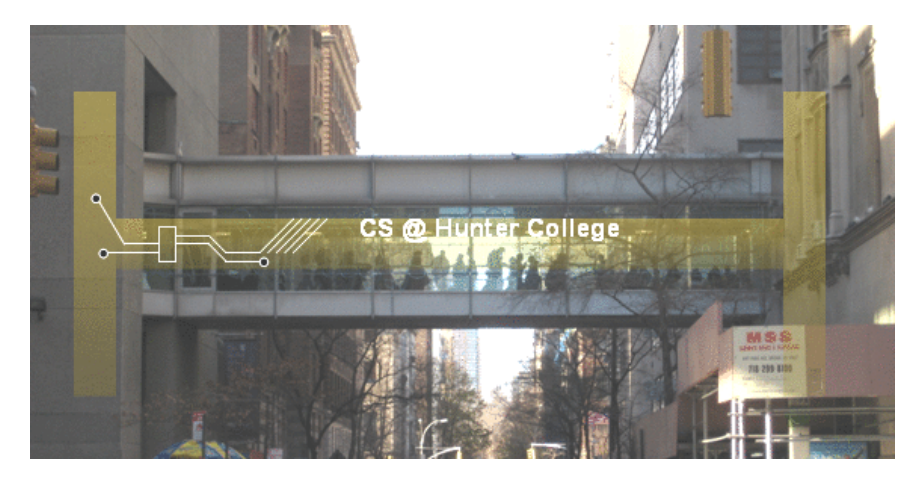

hunter.cuny.edu/csci

 $\mathbb{B} \rightarrow \mathbb{R} \mathbb{B} \rightarrow$ 

 $4$  ロ  $\rightarrow$   $4$   $\overline{m}$   $\rightarrow$   $\rightarrow$ 

CSCI 127 (Hunter) [Lecture 6](#page-30-0) October 3 2023 1 / 31

 $\equiv$ 

## Today's Topics

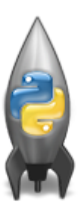

o Recap: Logical Expressions & Circuits

- Design: Cropping Images
- Accessing Formatted Data

 $\equiv$ 

 $OQ$ 

イロト イ母ト イミト イミト

## Today's Topics

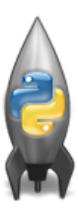

#### Recap: Logical Expressions & Circuits

- Design: Cropping Images
- Accessing Formatted Data

 $OQ$ 

 $\left\{ \begin{array}{ccc} 1 & 0 & 0 \\ 0 & 1 & 0 \end{array} \right\}$  ,  $\left\{ \begin{array}{ccc} 0 & 0 & 0 \\ 0 & 0 & 0 \end{array} \right\}$  ,  $\left\{ \begin{array}{ccc} 0 & 0 & 0 \\ 0 & 0 & 0 \end{array} \right\}$ 

## Recap: Logical Operators

and

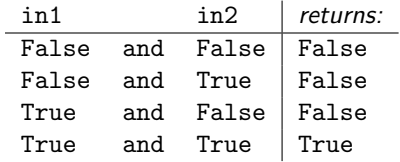

or

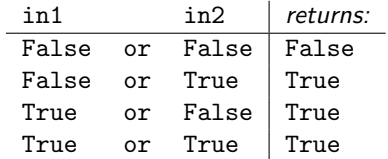

not

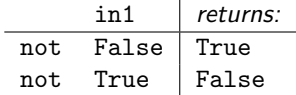

イロト イ部 トイヨト イヨト

CSCI 127 (Hunter) [Lecture 6](#page-0-0) CSCI 127 (Hunter) Lecture 6 CSCI 127 (Hunter)

一目

## Logical Operators & Circuits

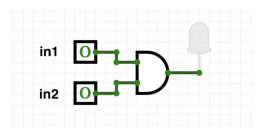

Each logical operator (and, or, & not) can be used to join together expressions.

Example: in1 and in2

Each logical operator (and, or, & not) has a corresponding logical circuit that can be used to join together inputs.

 $\leftarrow$   $\Box$   $\rightarrow$ 

CSCI 127 (Hunter) [Lecture 6](#page-0-0) October 3 2023 5 / 31

### Examples: Logical Circuit

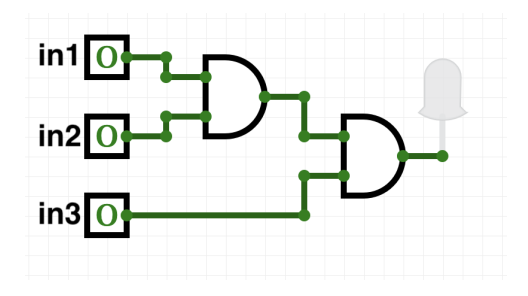

#### (in1 and in2) and in3

一目 CSCI 127 (Hunter) [Lecture 6](#page-0-0) October 3 2023 6 / 31

 $OQ$ 

 $\left\{ \begin{array}{ccc} 1 & 0 & 0 \\ 0 & 1 & 0 \end{array} \right\}$  ,  $\left\{ \begin{array}{ccc} 0 & 0 & 0 \\ 0 & 0 & 0 \end{array} \right\}$  ,  $\left\{ \begin{array}{ccc} 0 & 0 & 0 \\ 0 & 0 & 0 \end{array} \right\}$ 

## More Circuit Examples

Examples from last lecture:

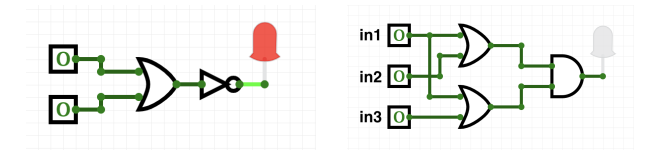

Draw a circuit that corresponds to each logical expression:

- not( in1 or in2 )
- (in1 or in2) and (in1 or in3)
- (not(in1 and not in2)) or (in1 and (in2 and in3))

 $\leftarrow$   $\Box$   $\rightarrow$ 

## Today's Topics

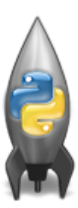

- **•** Recap: Logical Expressions & Circuits
- Design: Cropping Images
- Accessing Formatted Data
- CS Survey: Astrophysics and astropy

 $\equiv$ 

 $OQ$ 

 $4$  **D**  $\rightarrow$   $4$   $\overline{m}$   $\rightarrow$   $4$ 

 $\equiv$   $\rightarrow$ 

## Group Work: Design Question

From Final Exam, Fall 2017, V4, #6.

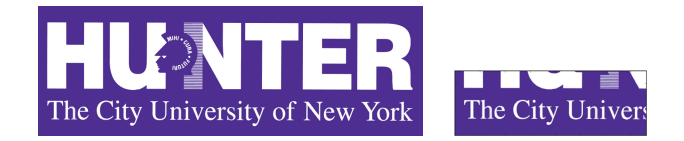

Design an algorithm that reads in an image and displays the lower left corner of the image.

Input: Output: Process:

 $\leftarrow$   $\Box$   $\rightarrow$ 

 $\mathcal{A}$   $\mathcal{F}(\overline{\mathbb{R}})$  is a  $\mathcal{A}$ 

CSCI 127 (Hunter) [Lecture 6](#page-0-0) October 3 2023 9 / 31

 $OQ$ 

 $\mathbb{B} \rightarrow \mathbb{R} \mathbb{B}$ 

## Group Work: Design Question

Design a program that asks the user for an image and then display the upper left quarter of the image. (First, design the pseudocode, and if time, expand to a Python program.)

How to approach this:

- Create a "To Do" list of what your program has to accomplish.
- Read through the problem, and break it into "To Do" items.
- Don't worry if you don't know how to do all the items you write down.

Example:

- **1** Import libraries.
- Ask user for an image name.
- <sup>3</sup> Read in image.
- <sup>4</sup> Figure out size of image.
- <sup>5</sup> Make a new image that's half the height and half the width.
- <sup>6</sup> Display the new image.

CSCI 127 (Hunter) [Lecture 6](#page-0-0) October 3 2023 10 / 31

**KED KARD KED KED E YORA** 

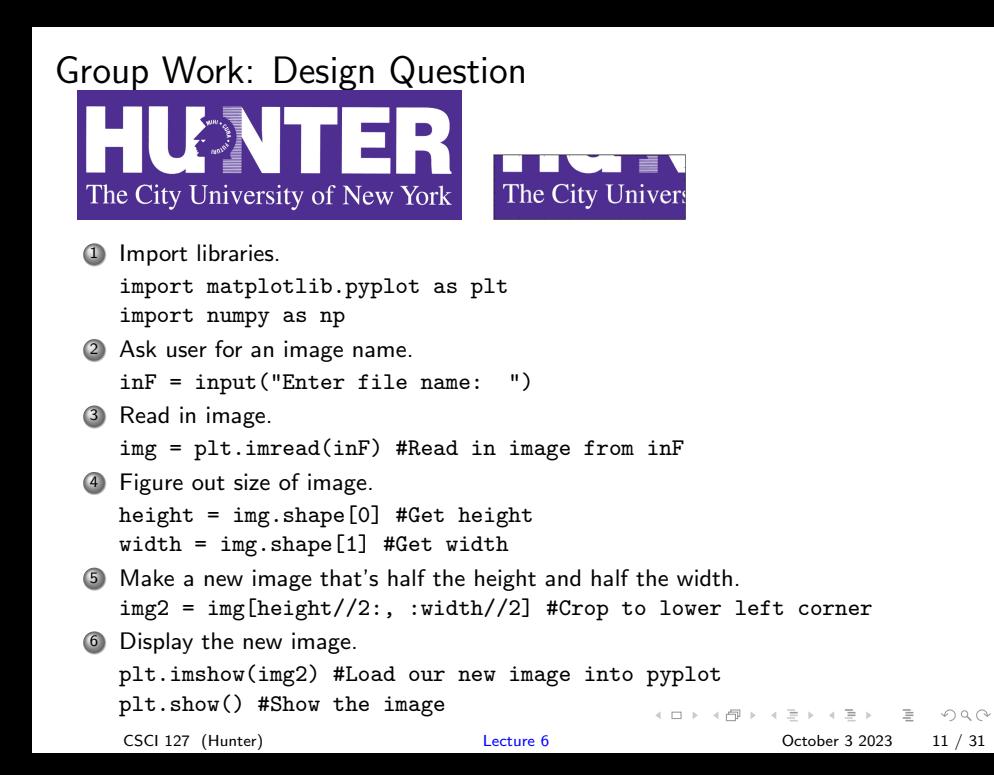

## <span id="page-11-0"></span>Today's Topics

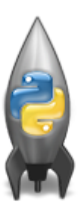

- **•** Recap: Logical Expressions & Circuits
- Design: Cropping Images

#### Accessing Formatted Data

CS Survey: Astrophysics and astropy

**∢ ロ ▶ ィ 何 ▶ ィ** 

 $\exists x \in \mathbb{R}$ 

 $\equiv$ 

 $\Omega$ 

## <span id="page-12-0"></span>Structured Data

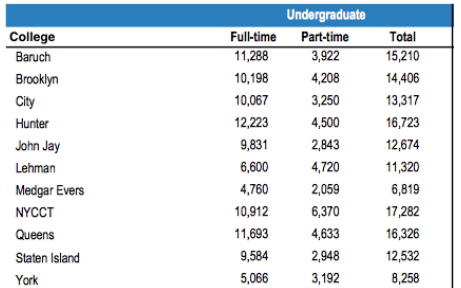

- Common to have data structured in a spread sheet.
- In the example above, we have the first line that says "Undergraduate".
- Next line has the titles for the columns.
- Subsequent lines have a college and attributes about the college.  $\bullet$
- Python has several ways to read in such data.
- We will use the popular Python Data Anal[ysis](#page-11-0) [L](#page-13-0)[ib](#page-11-0)[ra](#page-12-0)[r](#page-13-0)[y \(](#page-0-0)[P](#page-30-0)[an](#page-0-0)[das](#page-30-0)[\)](#page-0-0)[.](#page-30-0)

### <span id="page-13-0"></span>Structured Data

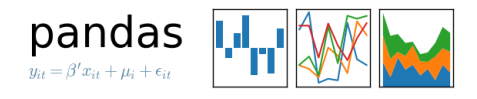

- We will use the popular Python Data Analysis Library (Pandas).
- Open source and freely available (part of anaconda distribution).
- See Lab 1 for directions on downloading it to your home machine.
- If you can't install on your computer, it is supported in https://repl.it/
- To use, add to the top of your program:

import pandas as pd

CSCI 127 (Hunter) [Lecture 6](#page-0-0) October 3 2023 14 / 31

イロト イ母ト イヨト イヨト

 $\Omega$ 

## CSV Files

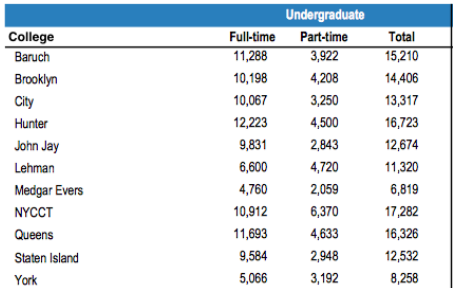

- Excel .xls files have much extra formatting.
- The text file version is called CSV for comma separated values.
- Each row is a line in the file.
- Columns are separated by commas on each line.

**KED KARD KED KED E YORA** 

## CSV Files

Source: https://en.wikipedia.org/wiki/Demographics of New York City,,,,,, All population figures are consistent with present-day boundaries....... First census after the consolidation of the five boroughs,,,,,, . . . . . .  $1.1.1.1.1$ Year, Manhattan, Brooklyn, Queens, Bronx, Staten Island, Total 1698, 4937, 2017, , , 727, 7681 1771, 21863, 3623, , , 2847, 28423 1790, 33131, 4549, 6159, 1781, 3827, 49447 1800, 60515, 5740, 6642, 1755, 4563, 79215 1810, 96373, 8303, 7444, 2267, 5347, 119734 1820, 123706, 11187, 8246, 2782, 6135, 152056 1830, 202589, 20535, 9049, 3023, 7082, 242278 1840, 312710, 47613, 14480, 5346, 10965, 391114 1850, 515547, 138882, 18593, 8032, 15061, 696115 1860, 813669, 279122, 32903, 23593, 25492, 1174779 1870, 942292, 419921, 45468, 37393, 33029, 1478103 1880, 1164673, 599495, 56559, 51980, 38991, 1911698 1890, 1441216, 838547, 87050, 88908, 51693, 2507414 1900, 1850093, 1166582, 152999, 200507, 67021, 3437202 1910, 2331542, 1634351, 284041, 430980, 85969, 4766883 1920, 2284103, 2018356, 469042, 732016, 116531, 5620048 1930, 1867312, 2560401, 1079129, 1265258, 158346, 6930446 1940, 1889924, 2698285, 1297634, 1394711, 174441, 7454995 1950, 1960101, 2738175, 1550849, 1451277, 191555, 7891957 1960, 1698281, 2627319, 1809578, 1424815, 221991, 7781984 1970, 1539233, 2602012, 1986473, 1471701, 295443, 7894862 1980, 1428285, 2230936, 1891325, 1168972, 352121, 7071639 1990, 1487536, 2300664, 1951598, 1203789, 378977, 7322564 2000, 1537195, 2465326, 2229379, 1332650, 443728, 8008278 2010, 1585873, 2504700, 2230722, 1385108, 468730, 8175133 2015, 1644518, 2636735, 2339150, 1455444, 474558, 8550405

#### nycHistPop.csv

CSCI 127 (Hunter) [Lecture 6](#page-0-0) October 3 2023 16 / 31

- 3

 $OQ$ 

イロト イ母ト イヨト イヨト

## Reading in CSV Files

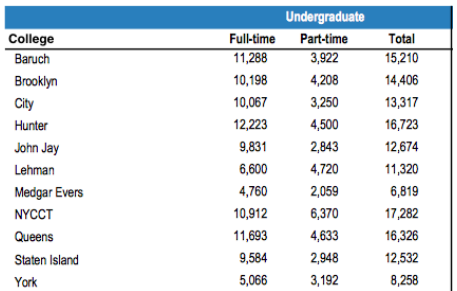

- To read in a CSV file: myVar = pd.read csv("myFile.csv")
- Pandas has its own type, **DataFrame**, that is perfect for holding a sheet of data.
- Often abbreviated: df.
- It also has **Series**, that is perfect for holding a row or column of data.

 $\equiv$   $\cap$   $\alpha$ 

イロト イ母 トイラト イヨト

### Example: Reading in CSV Files

import matplotlib.pyplot as plt import pandas as pd

pop = pd.read csv("nycHistPop.csv",skiprows=5)

pop.plot(x="Year")

plt.show()

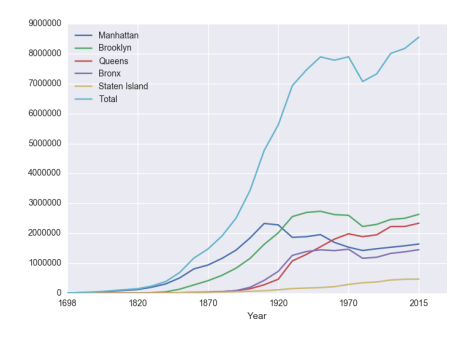

Source: https://en.wikipedia.org/wiki/Demographics of New York City...... All population figures are consistent with present-day boundaries.,,,,,, First census after the consolidation of the five boroughs, .....

Tear, Manhattan, Brooklyn, Queens, Bronx, Staten Island, Total 1698, 4937, 2017, , , 727, 7681 1771, 21863, 3623, , , 2847, 28423 1790.33131.4549.6159.1781.3827.49447 1800, 60515, 5740, 6642, 1755, 4563, 79215 1810, 96373, 8303, 7444, 2267, 5347, 119734 1820.123706.11187.8246.2782.6135.152056 1830, 202589, 20535, 9049, 3023, 7082, 242278 1840, 312710, 47613, 14480, 5346, 10965, 391114 1850.515547.138882.18593.8032.15061.696115 1860, 813669, 279122, 32903, 23593, 25492, 1174779 1870, 942292, 419921, 45468, 37393, 33029, 1478103 1880.1164673.599495.56559.51980.38991.1911698 1890, 1441216, 838547, 87050, 88908, 51693, 2507414 1900, 1850093, 1166582, 152999, 200507, 67021, 3437202 1910.2331542.1634351.284041.430980.85969.4766883 1920, 2284103, 2018356, 469042, 732016, 116531, 5620048 1930.1867312.2560401.1079129.1265258.158346.6930446 1940.1889924.2698285.1297634.1394711.174441.7454995 1950, 1960101, 2738175, 1550849, 1451277, 191555, 7891957 1966 169291 2622319 1959529 1424915 221991 2281994 1970.1539233.2602012.1986473.1471701.295443.7894862 1980, 1428285, 2230936, 1891325, 1168972, 352121, 7071639 1990.1487536.2300664.1951598.1203789.378977.7322564 2000, 1537195, 2465326, 2229379, 1332650, 443728, 8008278 2010, 1585873, 2504700, 2230722, 1385108, 468730, 8175133 2015.1644518.2636735.2339150.1455444.474558.8550405

nycHistPop.csv

In Lab 6

CSCI 127 (Hunter) [Lecture 6](#page-0-0) October 3 2023 18 / 31

 $\equiv$ 

 $OQ$ 

イロト イ母 トイラト イヨト

### Series in Pandas

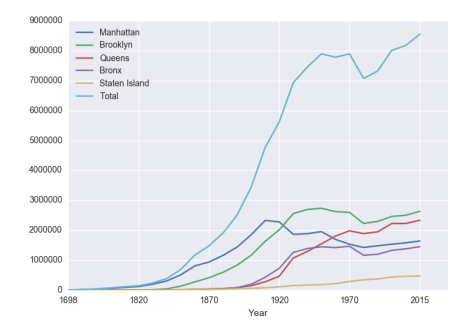

- Series can store a column or row of a DataFrame.
- Example: pop["Manhattan"] is the Series corresponding to the column of Manhattan data.

```
Example:
 print("The largest number living in the Bronx is",
 pop["Bronx"].max())
                                       イロト イ母 トイラト イヨト
                                                       \equiv\OmegaCSCI 127 (Hunter) Lecture 6 October 3 2023 19 / 31
```
## Challenge:

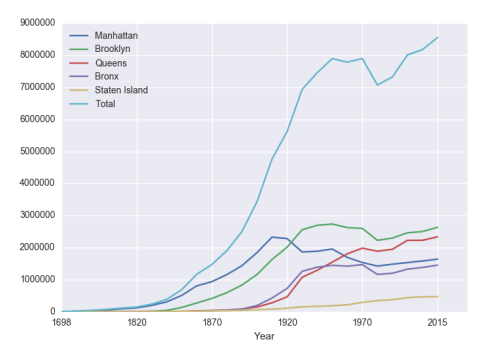

Predict what the following will do:

```
print("Queens:", pop["Queens"].min())
```

```
print("S I:", pop["Staten Island"].mean())
```

```
print("S I:", pop["Staten Island"].std())
```
- pop.plot.bar(x="Year")
- pop.plot.scatter(x="Brooklyn", y= "Total")
- pop["Fraction"] = pop["Bronx"]/pop["Total"]

CSCI 127 (Hunter) [Lecture 6](#page-0-0) October 3 2023 20 / 31

 $\equiv$ 

 $OQ$ 

イロト イ母 トイラト イヨト

### **Solutions**

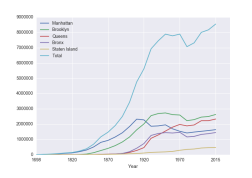

Predict what the following will do:

- print("Queens:", pop["Queens"].min()) Minimum value in the column with label "Queens".
- print("S I:", pop["Staten Island"].mean()) Average of values in the column "Staten Island".
- print("S I :", pop["Staten Island"].std()) Standard deviation of values in the column "Staten Island".
- pop.plot.bar(x="Year") Bar chart with x-axis "Year".
- pop.plot.scatter(x="Brooklyn", y= "Total") Scatter plot of Brooklyn versus Total values.
- pop["Fraction"] = pop["Bronx"]/pop["Total"] New column with the fraction of population that lives in the Bronx.

イロト イ母 トイヨ トイヨ

## Challenge:

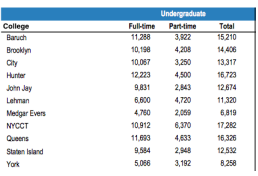

cunyF2016.csv

Write a complete Python program that reads in the file, cunyF2016.csv, and produces a scatter plot of full-time versus part-time enrollment.

イロト イ母ト イヨト イヨト

 $\equiv$   $\circ$   $\circ$   $\sim$ 

Solution:

**1** Include pandas & pyplot libraries.

- 2 Read in the CSV file.
- <sup>3</sup> Set up a scatter plot.
- <sup>4</sup> Display plot.

## Challenge:

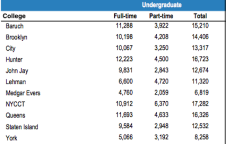

cunyF2016.csv

Write a complete Python program that reads in the file, cunyF2016.csv, and produces a scatter plot of full-time versus part-time enrollment.

#### Solution:

- 1 Include pandas & pyplot libraries. import matplotlib.pyplot as plt import pandas as pd
- 2 Read in the CSV file. pop=pd.read csv("cunyF2016.csv",skiprows=1)
- <sup>3</sup> Set up a scatter plot. pop.plot.scatter(x="Full-time",y="Part-time")
- <sup>4</sup> Display plot. plt.show()

KED KARD KED KED E VOQO

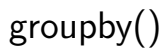

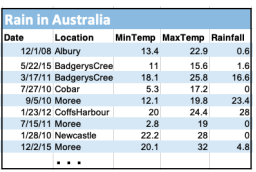

#### output

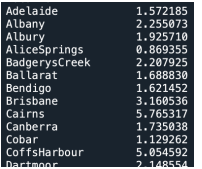

Sometimes you have recurring values in a column and you want to examine the data for a particular value.

#### For example, to find the average rainfall at each location:

- **1** Import libraries. import pandas as pd
- Read in the CSV file. rain = pd.read csv("AustraliaRain.csv",skiprows=1)
- <sup>3</sup> Group the data by location. groupAvg = rain.groupby("Location")
- <sup>4</sup> Print the average rainfall at each location. print(groupAvg["Rainfall"].mean())

# get group()

Sometimes you have recurring values in a column and you want to examine the data for a particular value.

For example, to find the average rainfall at one location, e.g. Albury:

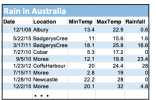

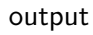

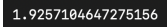

- **1** Import libraries. import pandas as pd
- <sup>2</sup> Read in the CSV file. rain =

pd.read csv("AustraliaRain.csv",skiprows=1)

- <sup>3</sup> Group the data by location get data for group Albury. AlburyAvg = rain.groupby("Location").get group("Albury")
- <sup>4</sup> Print the average rainfall in Albury. print(AlburyAvg["Rainfall"].mean())

## Design Challenge

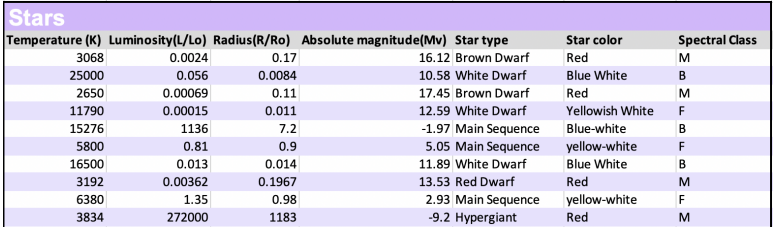

- Design an algorithm that:
	- $\triangleright$  Prints the luminosity of the brightest star.
	- $\blacktriangleright$  Prints the temperature of the coldest star.
	- $\triangleright$  Prints the average radius of a Hypergiant.

 $\Omega$ 

イロト イ母 トイラト イヨト

## Design Challenge - Solution

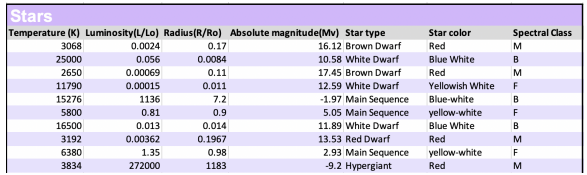

- Libraries: pandas
- Process:
	- Print max of 'Luminosity' column
	- ▶ Print min of 'Temperature' column
	- $\triangleright$  groupby 'Star Type' and get group 'Hypergiant' to print average 'Radius'

**KED KARD KED KED E YORA** 

Design Challenge - Code

Libraries: pandas

```
import pandas as pd
stars = pd.read_csv("stars.csv")
```
- Process:
	- ▶ Print max of 'Luminosity' column print(stars["Luminosity(L/Lo)"].max())
	- $\triangleright$  Prints min of 'Temperature' column and store it in temp variable print( stars["Temperature (K)"].min())
	- $\triangleright$  groupby 'Star Type' and get group 'Hypergiant' to print average 'Radius'

```
print(stars.groupby("Star type")
```

```
.get_group("Hypergiant")["Radius(R/Ro)"].mean())
```
**KED KARD KED KED E YORA** 

## Recap

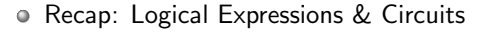

- Accessing Formatted Data:
	- $\triangleright$  Pandas library has elegant solutions for accessing & analyzing structured data.
	- $\triangleright$  Can manipulate individual columns or rows (Series).
	- $\blacktriangleright$  Has useful functions for the entire sheet (DataFrame) such as plotting.

pandas M<sub>II</sub>  $\label{eq:1} y_{it} = \beta' x_{it} + \mu_i + \epsilon_{it}$ 

 $OQ$ 

 $\left\{ \begin{array}{ccc} 1 & 0 & 0 \\ 0 & 1 & 0 \end{array} \right\}$  ,  $\left\{ \begin{array}{ccc} 0 & 0 & 0 \\ 0 & 0 & 0 \end{array} \right\}$  ,  $\left\{ \begin{array}{ccc} 0 & 0 & 0 \\ 0 & 0 & 0 \end{array} \right\}$ 

### Final Questions

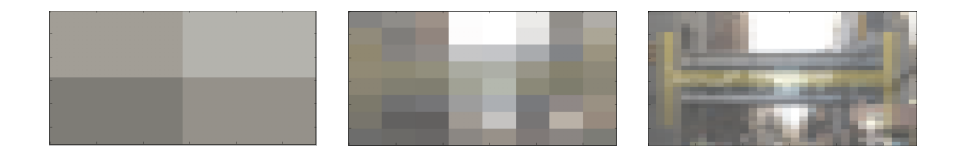

- Since you must pass the final exam to pass the course, we end every lecture with final exam review.
- Pull out something to write on (not to be turned in).
- Lightning rounds:
	- $\triangleright$  write as much you can for 60 seconds;
	- $\blacktriangleright$  followed by answer; and
	- $\blacktriangleright$  repeat.
- Past exams are on the webpage (under Final Exam Information).
- We're starting with Fall 2019, Version 2.

 $\leftarrow$   $\Box$   $\rightarrow$ 

 $OQ$ 

 $\mathbb{B} \rightarrow \mathbb{R} \mathbb{B}$ 

## <span id="page-30-0"></span>Lecture Slips & Writing Boards

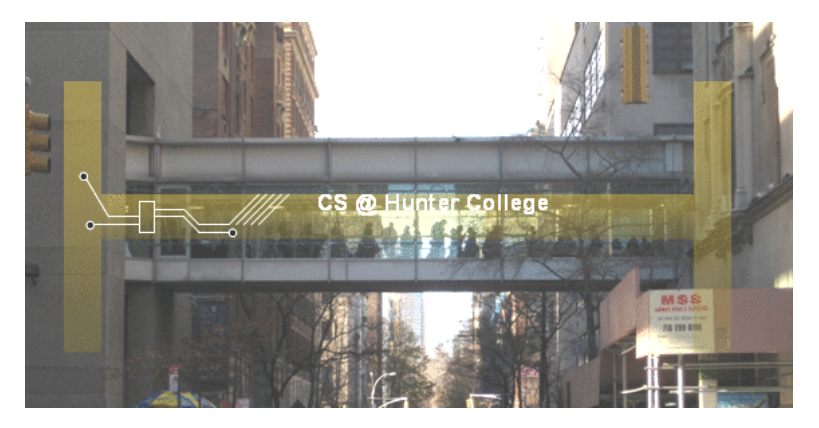

- Hand your lecture slip to a UTA.
- Return writing boards as you leave.

 $\leftarrow$   $\Box$   $\rightarrow$ 

- 4 同 トー

Ξ.  $\mathbb{R}^2$ 

CSCI 127 (Hunter) [Lecture 6](#page-0-0) CSCI 127 (Hunter) 2023 31 / 31